# 令和 5 年2月24日 「社会保険労務士会 知多支部 臨時研修会」

# 求人者マイページの 活用について、等

ハローワーク半田

**求人を提出される皆様へ ご理解・ご協力のお願い**

# **全国のハローワークで、DX推進のためFAXに よる文書のやりとりを原則廃止いたします。**

**FAXによる文書のやりとりの廃止に伴い、**

# **求人申込みには、求人者マイページ <sup>を</sup> ご活用いただきますようお願いします。**

#### **「求人者マイページ」とは?**

求人者サービスをオンライン上で受けられる事業主向け専用ページです。ハローワークにメールアドレ スを登録後、パスワードを設定するだけで簡単に開設できます。

#### **メリット①:いつでも、どこでも求人申込みができます!**

**パソコン・スマートフォン等から求人申込みできるので、 在宅勤務や出張等で事業所にいなくても登録が可能です。**

#### **メリット②:職場の風景、自社製品等をPRできます!**

**求人票だけでなく、自社のPR画像を公開することができます。 仕事の特徴や魅力を伝えることで、求職者のイメージアップ、 応募につなげていくことが可能です。**

#### **メリット③:求職情報を検索し、「リクエスト」ができます!**

**ハローワーク求職者の情報を検索し、求職者の方へ「リクエスト」 ができるので、積極的な採用活動を行うことが可能となります。**

## **メリット④:過去に出した求人データを活用(転用)できます!**

**過去の求人履歴を利用して新たな求人申込みができるため、求人 情報を自社で保存する必要がなく、管理もしやすくなります。**

**【お問い合わせ先】 ハローワーク半田 企業支援部門** TEL:0569-21-0367

**【求人者マイページの詳細はこちら】** ハローワークインターネットサービス <https://www.hellowork.mhlw.go.jp/>

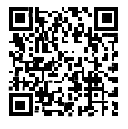

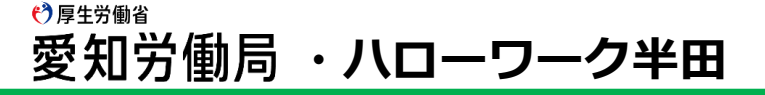

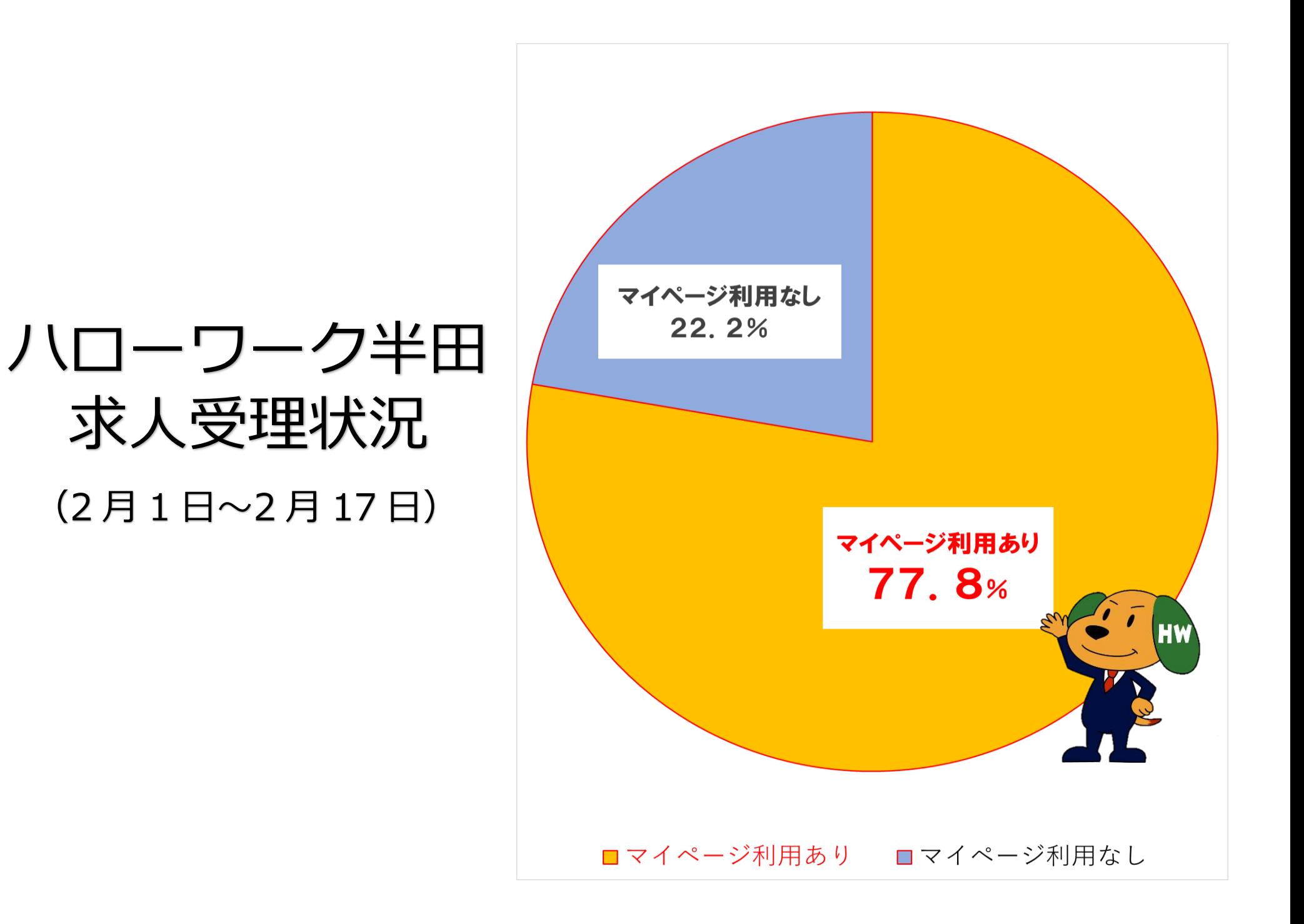

<u>ハローワークをご利用の社会保険労務士の皆さまへ</u>

#### **事務代理による求人申込みには、**

# **求人者マイページ の活用をお願いします!**

- 〇 「求人者マイページ」は、求人者サービスをオンライン上で受けられる事業主 向け専用ページです。ハローワークにメールアドレスを登録後、パスワードを設 定するだけで**簡単に開設できます**。
- 〇 求人者マイページをご利用いただくと、
	- ・**いつでも、どこでも求人申込みが可能**
	- ・**過去に出した求人データの活用(転用)が可能**

であり、**事務代理の手続が大変便利!**になります。

〇 また、求人者にとっても、求人者マイページをご利用いただくことで、自社の 画像を公開してPRしたり、公開された求職情報の検索が可能になるなど、 **募集活動の幅が広がります**。

- ※ 事務代理による求人者マイページからの求人申込みは、以下にご留意ください。
- 求人者マイページアカウントの開設に必要なメールアドレスは、社会保険労務士の方からも ご登録が可能です(注1)。
	- (注1)来所によるメールアドレスの登録は、求人者の委任状が必要です。また、メールや郵送等によるご登録 の場合、求人者に対して必要な確認を行います。
- 求人者による求人者マイページ開設後、求人者から追加アカウント(注2)の貸与を受ける ことでご利用いただけます。

(注2)セキュリティ上、求人者ごとに異なるメールアドレスが必要です。

- 求人者マイページは、契約に基づく事務代理の範囲でご利用いただけます。求人者マイペー ジの事務代理は、新規求人申込み、転用申込み、求人変更、事業所情報の変更(事業所画像の 掲載も!)の機能(注3)に限ります。

(注3)具体的な求人者マイページにおける事務代理の範囲に係る機能は、裏面をご参照ください。

- マイページを通じた求人申込み(仮登録)は、仮登録画面の最後にある「八ローワークへの 連絡事項」に、社会保険労務士の氏名、電話番号、事務代理による求人申込みである旨を入力 してください。
- マイページからの求人申込みについて、ハローワークから事業所への訪問や電話等により内 容確認を行う場合があります。
- 追加アカウントの貸与に伴う損害及び第三者との間で生じた紛争、被害については、当事者 間で解決することになります。

<mark>€ )</mark>厚生労働省 都道府県労働局・ハローワーク

## **求人者マイページによる求人申込みの事務代理の範囲**

〇 求人者マイページによる求人申込みの事務代理の範囲は、具体的には、新規 求人申込み、現在有効中又は無効となった求人の転用申込み、求人情報の変更、 事業所情報の変更(事業所画像の掲載など)の機能(※1)になります。 ※1 具体的には以下求人者マイページのホーム画面における青枠囲いの範囲

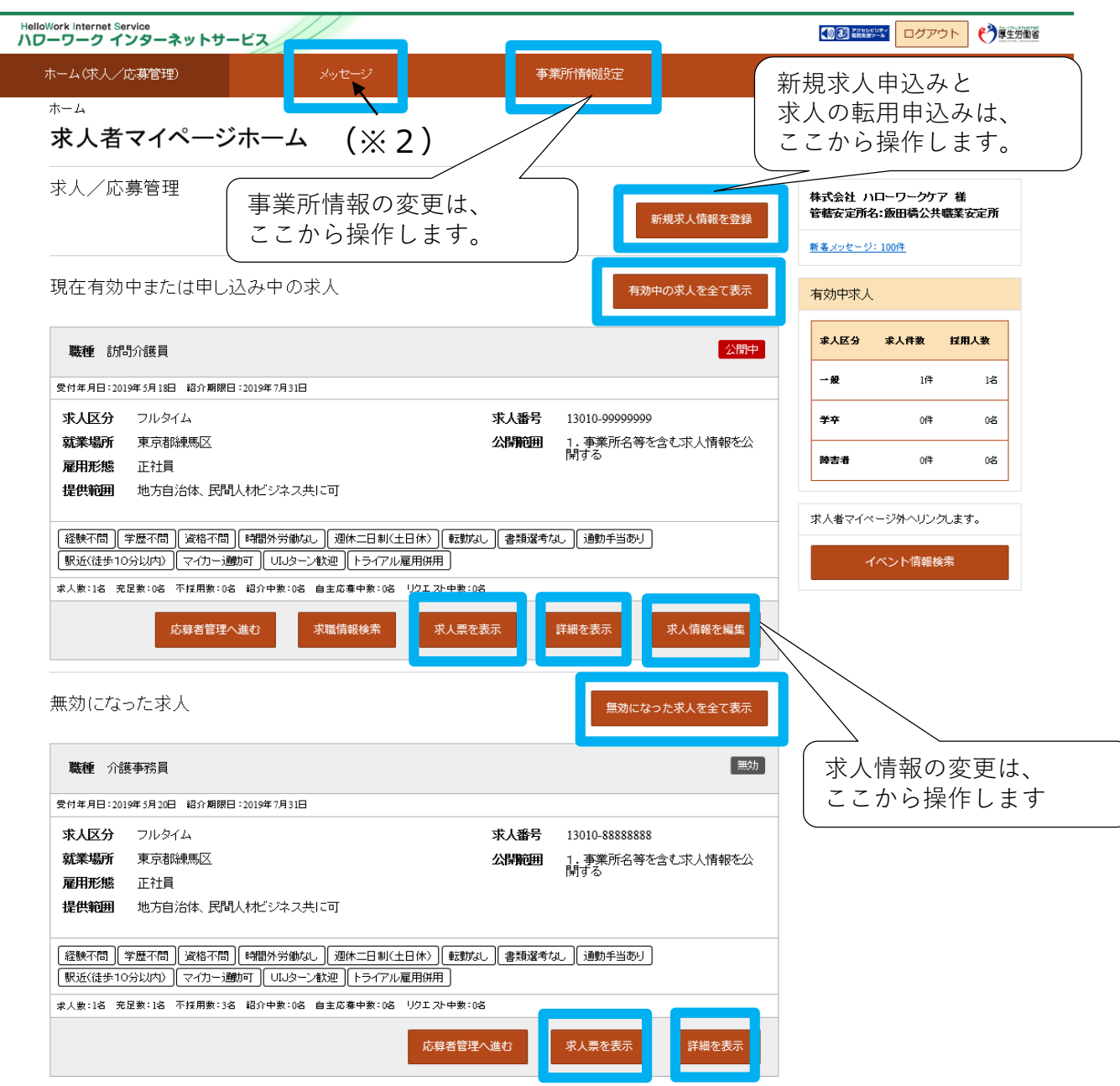

※2 「メッセージ」のご利用範囲は、求人申込みに対するハローワークから 送付された求人票やコメントの確認になり、求職者からの応募に係るメッ セージ等は含まれません。

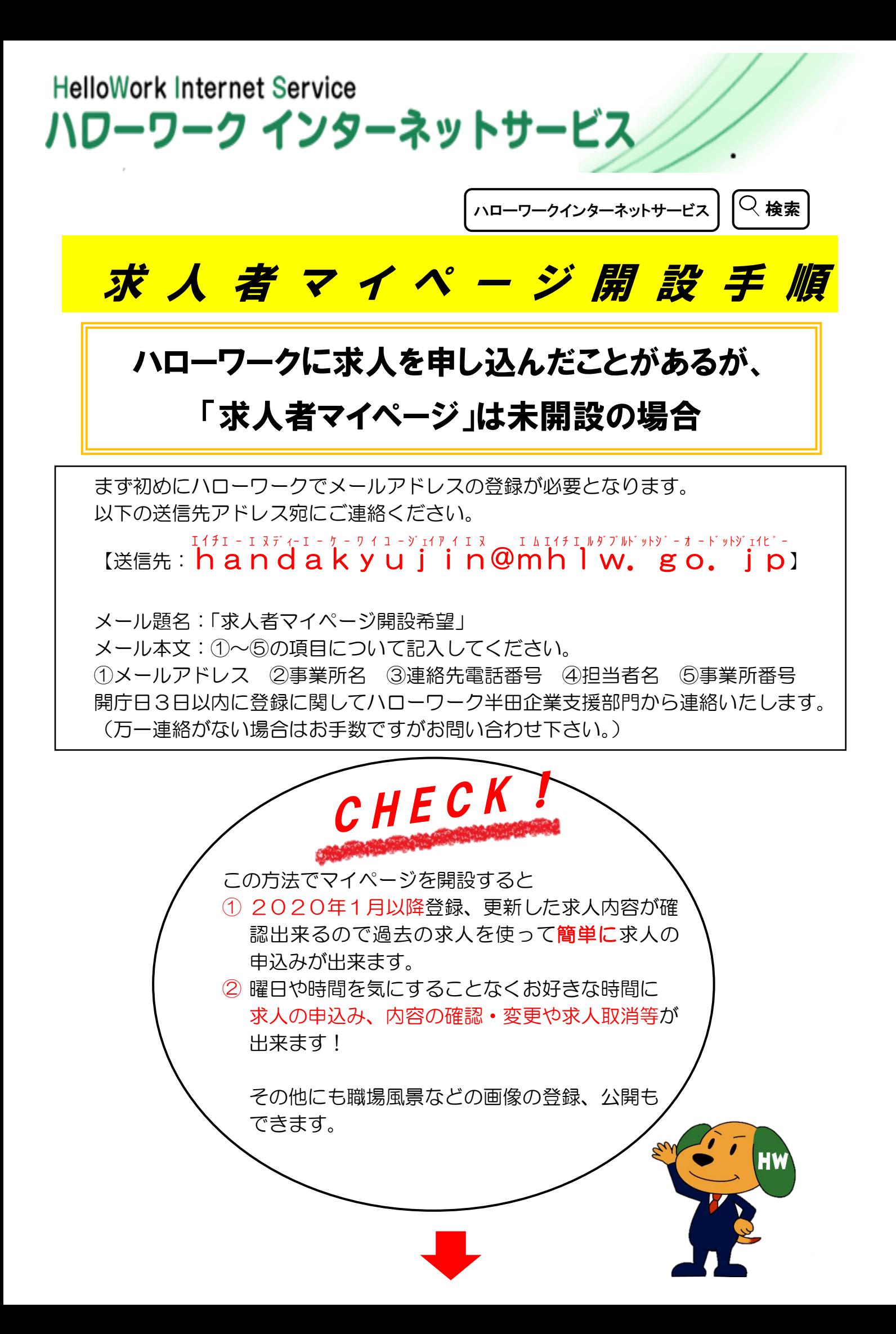

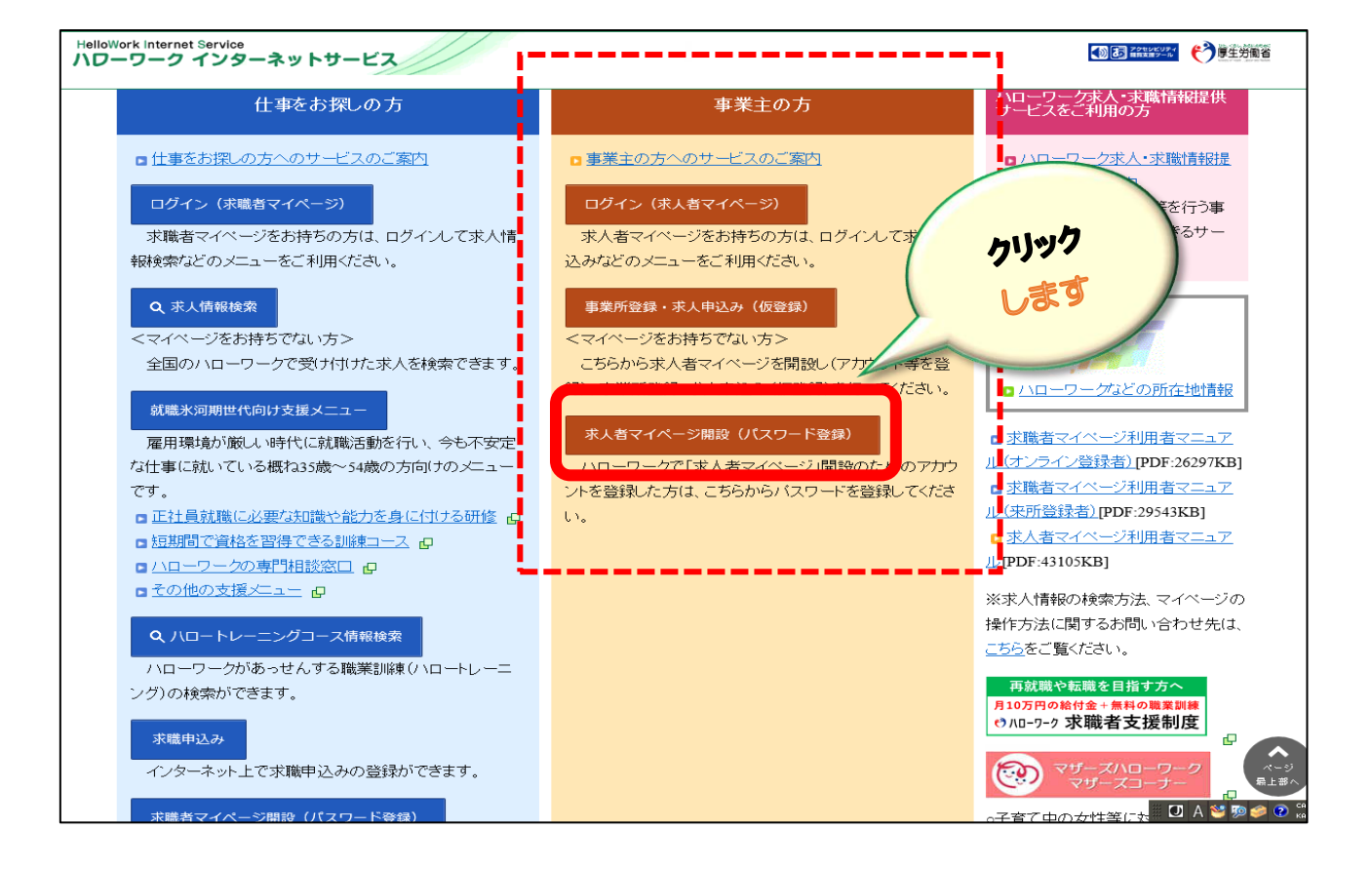

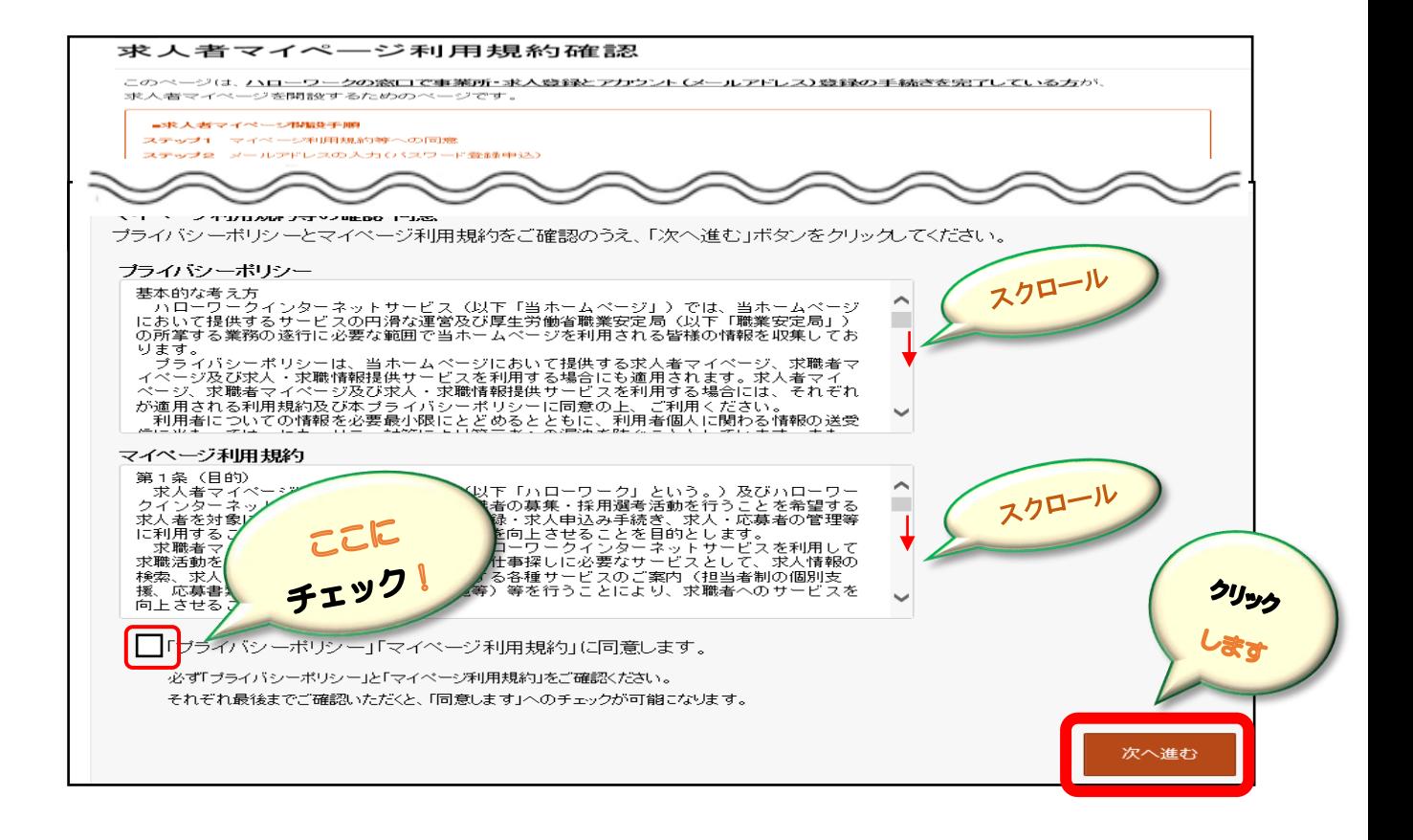

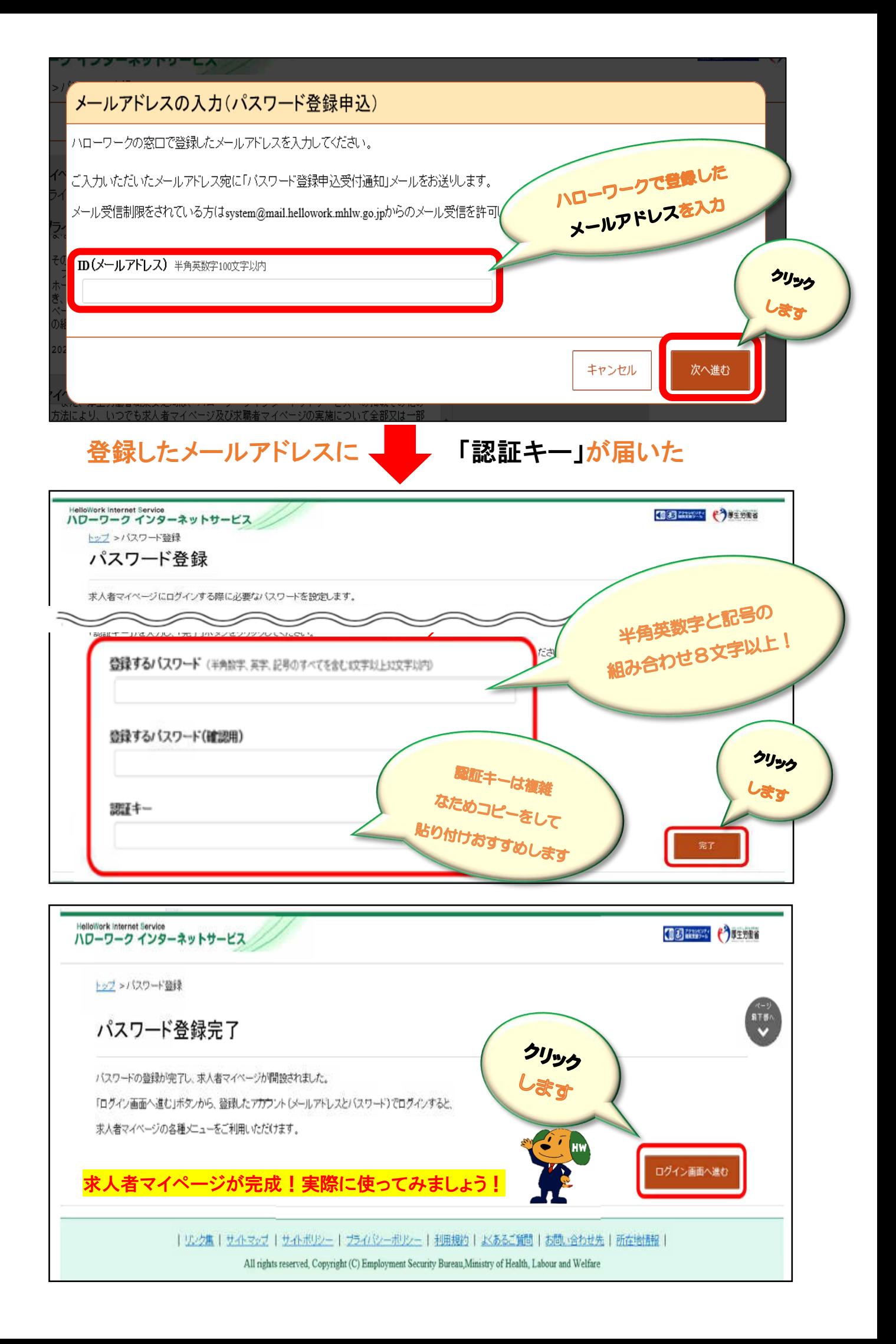

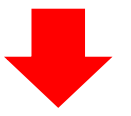

社会保険労務士のみなさまは

求人者による求人者マイページ開設後、求人者から追加アカウントの 貸与を受けることで、事務代理による求人申込みができます。

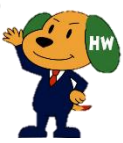

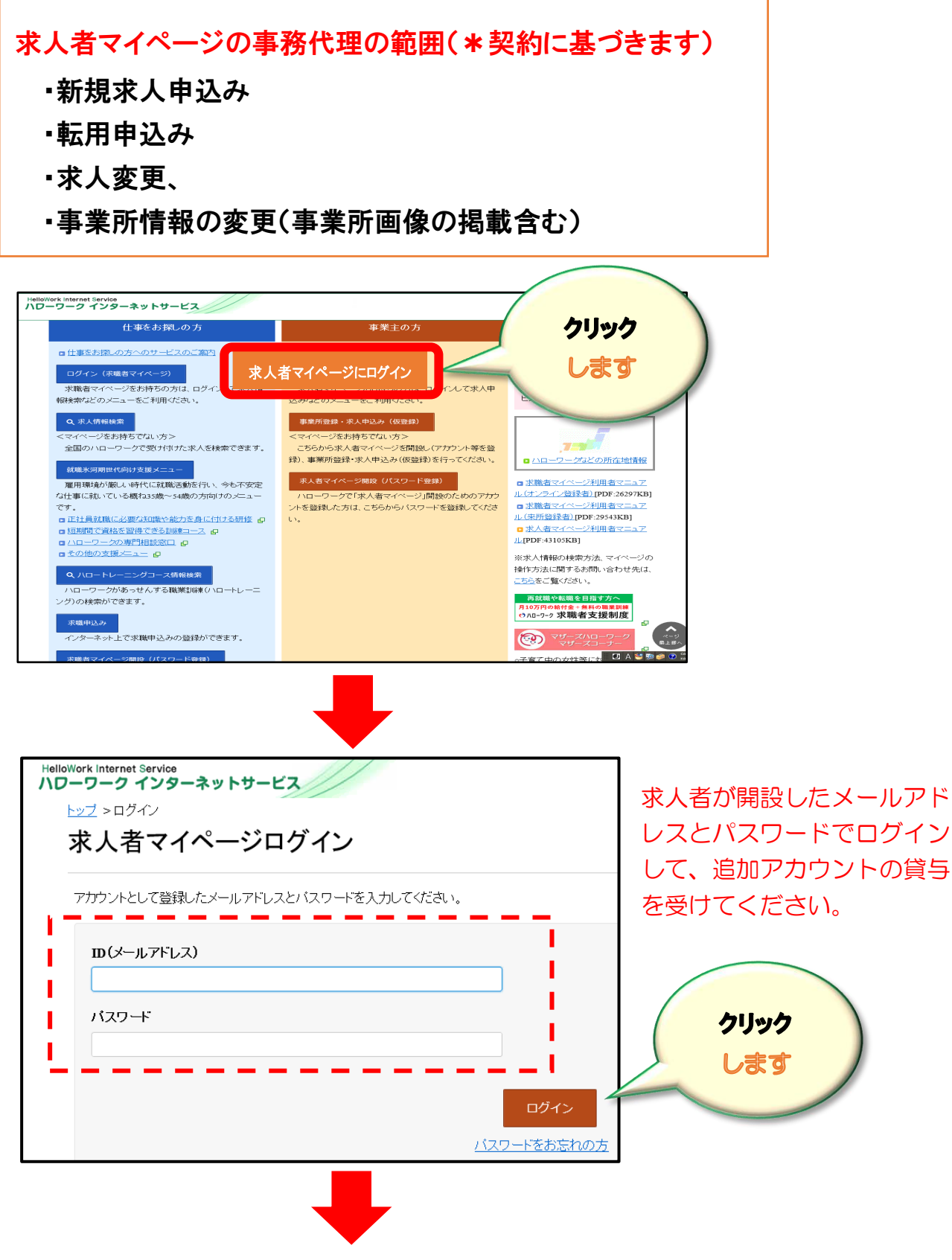

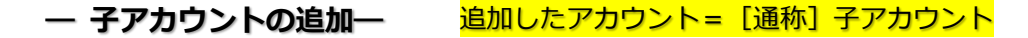

求人担当者が複数いる場合、親アカウント以外に求人者マイページにログインできる子アカウント を10個まで追加することができます。

子アカウントはログインアカウントと同様に、求人申込みや内容変更・応募者管理などができます が、「アカウントの追加、アカウントの変更、マイページからの退会」の操作はできません。

また、子アカウントから求人申込みや内容変更を行った場合であっても、システムから通知される メールは親アカウントで登録しているメールアドレスにしか通知されません。

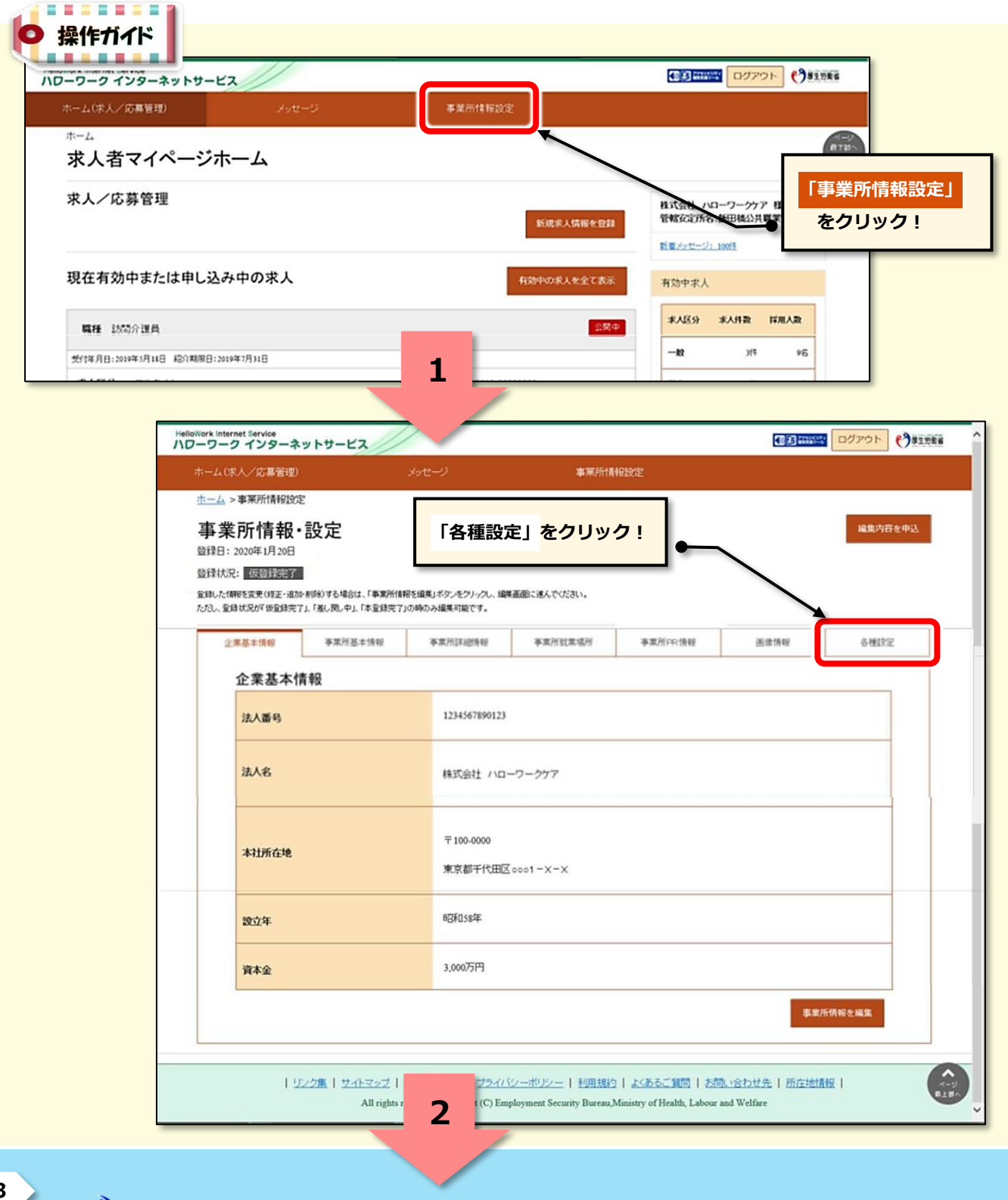

**43**

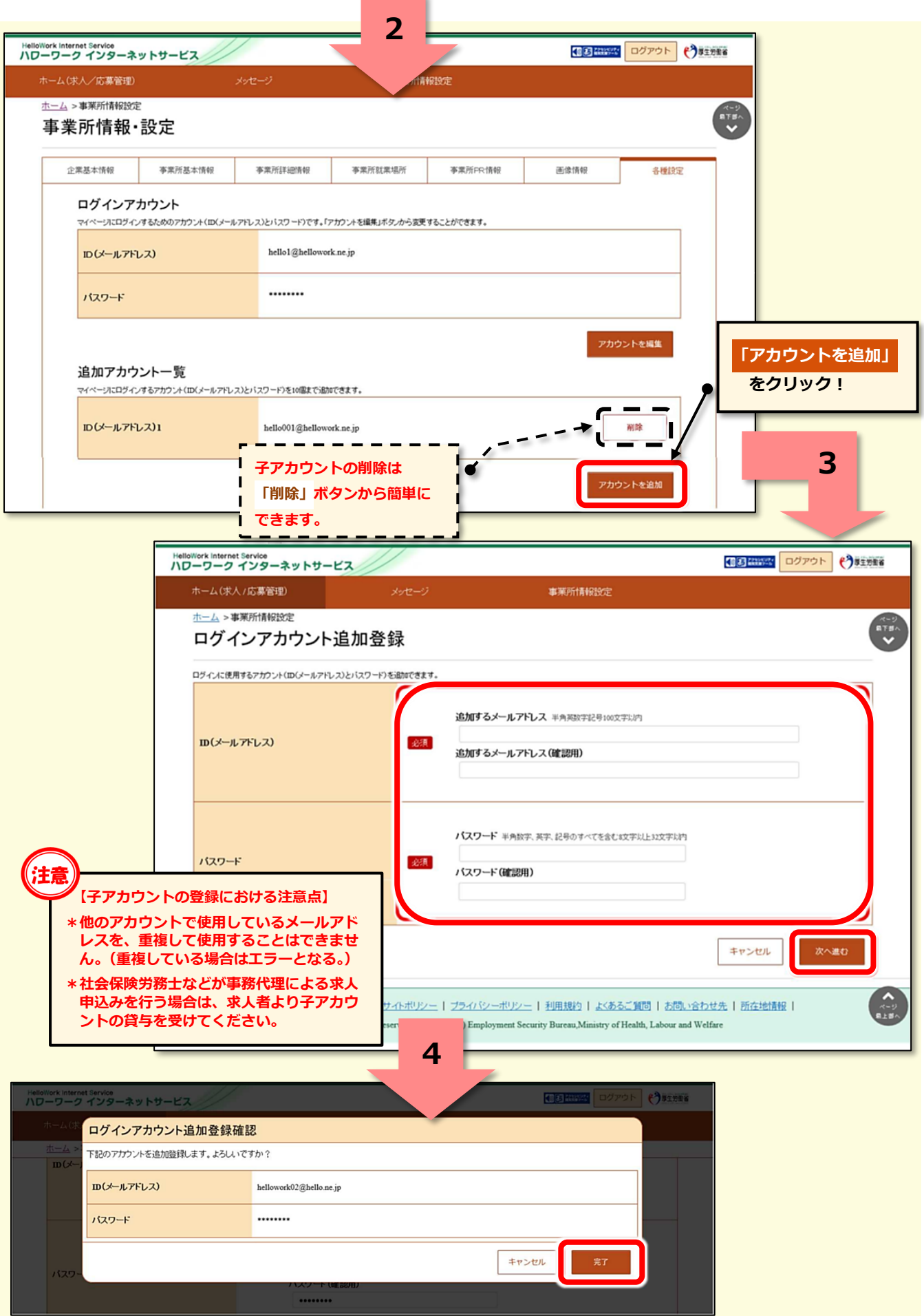

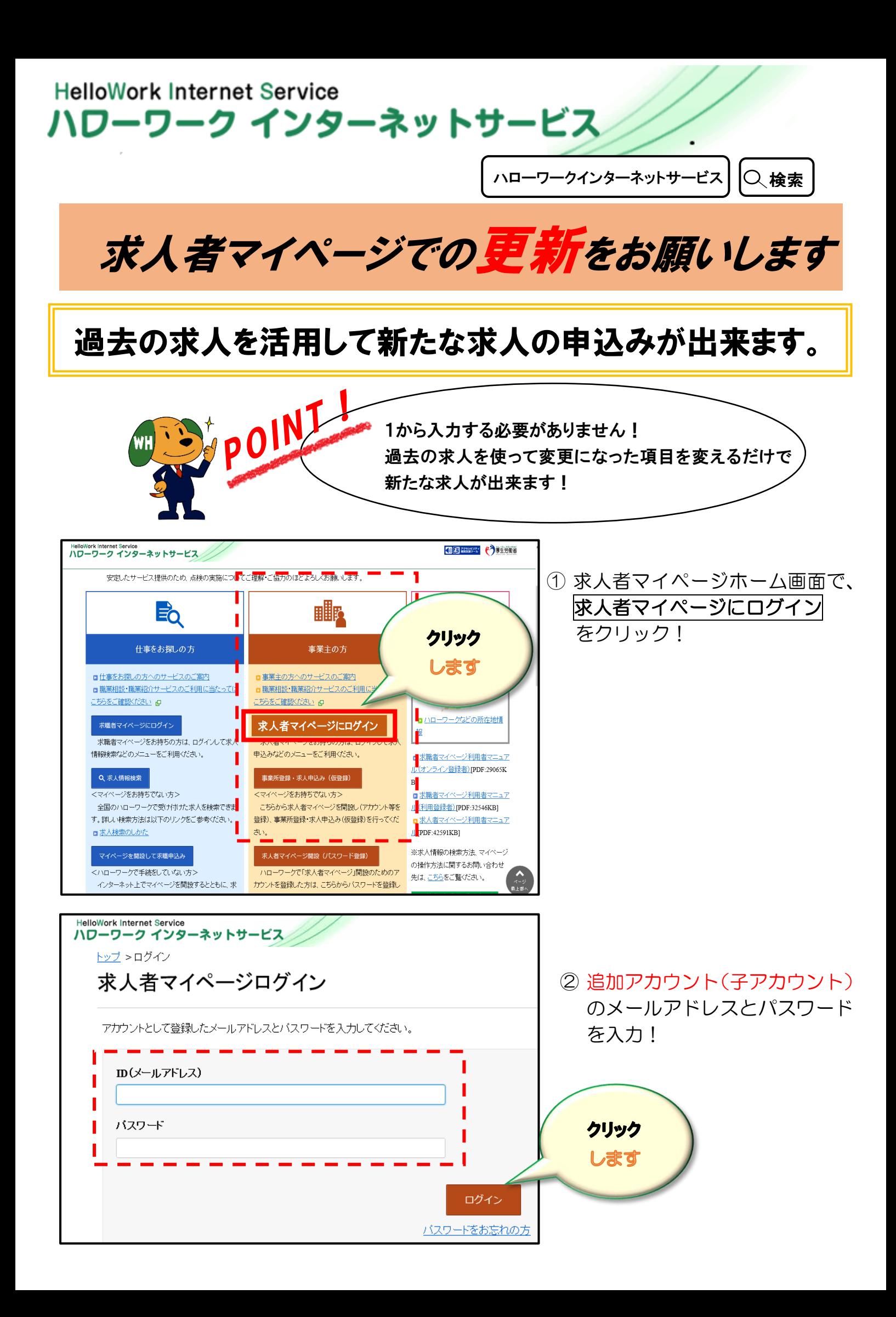

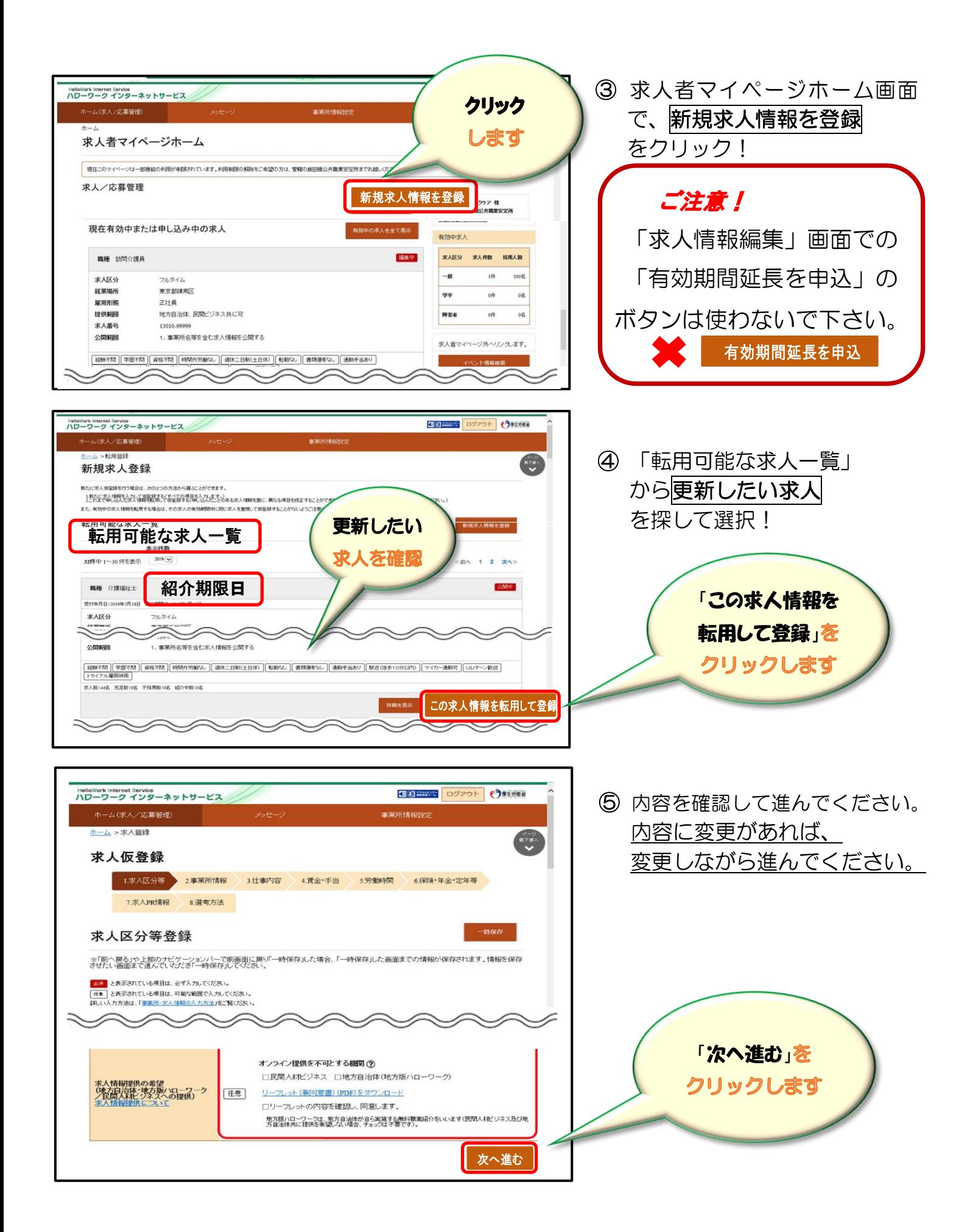

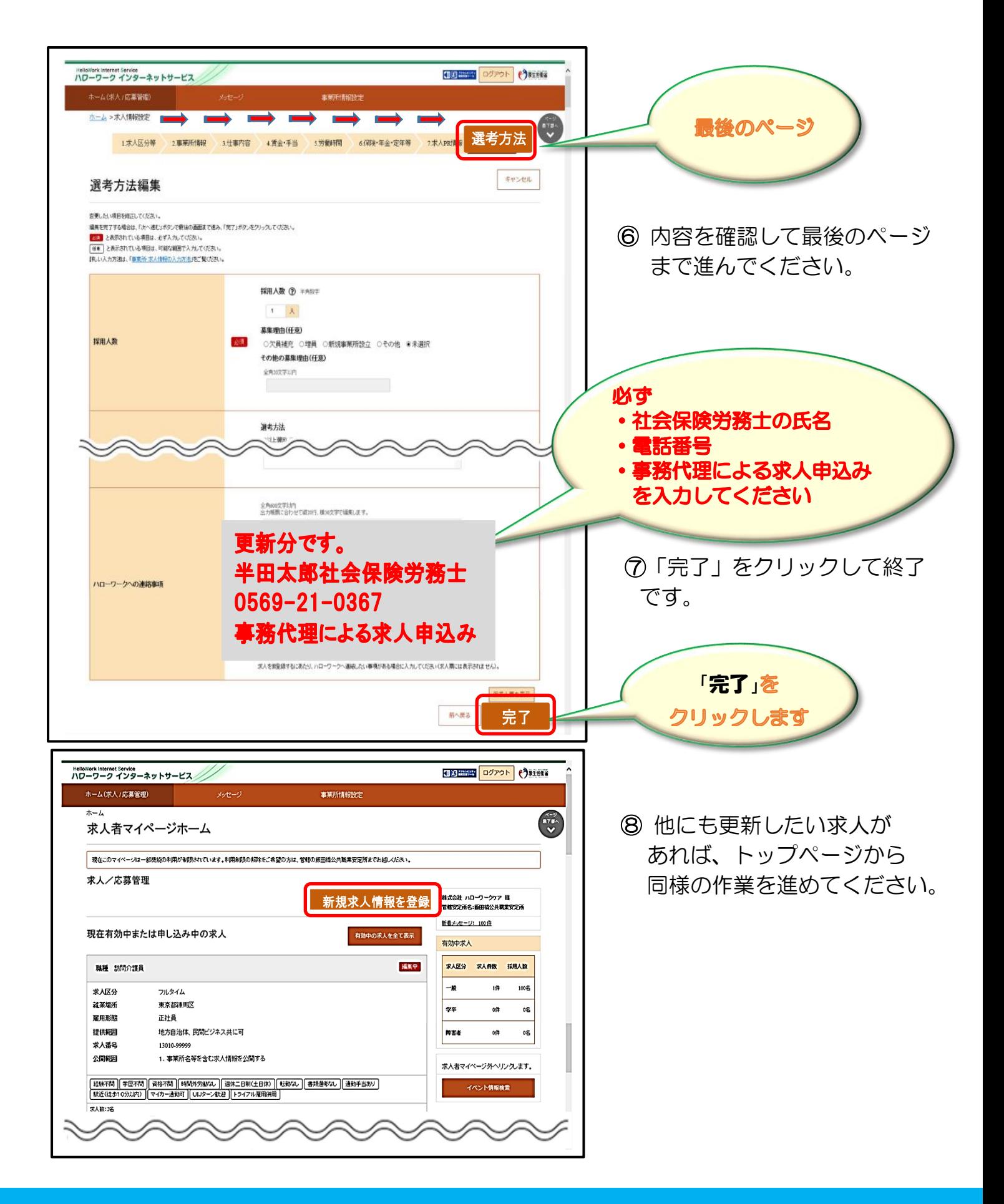

**操作方法がご不明な際は、下記までお問い合わせください。**

## **専用ヘルプデスク ☎0570-077450 へ (月~金** 9:30**~**18:00 **年末年始・祝日除く)** 通話料がかかります

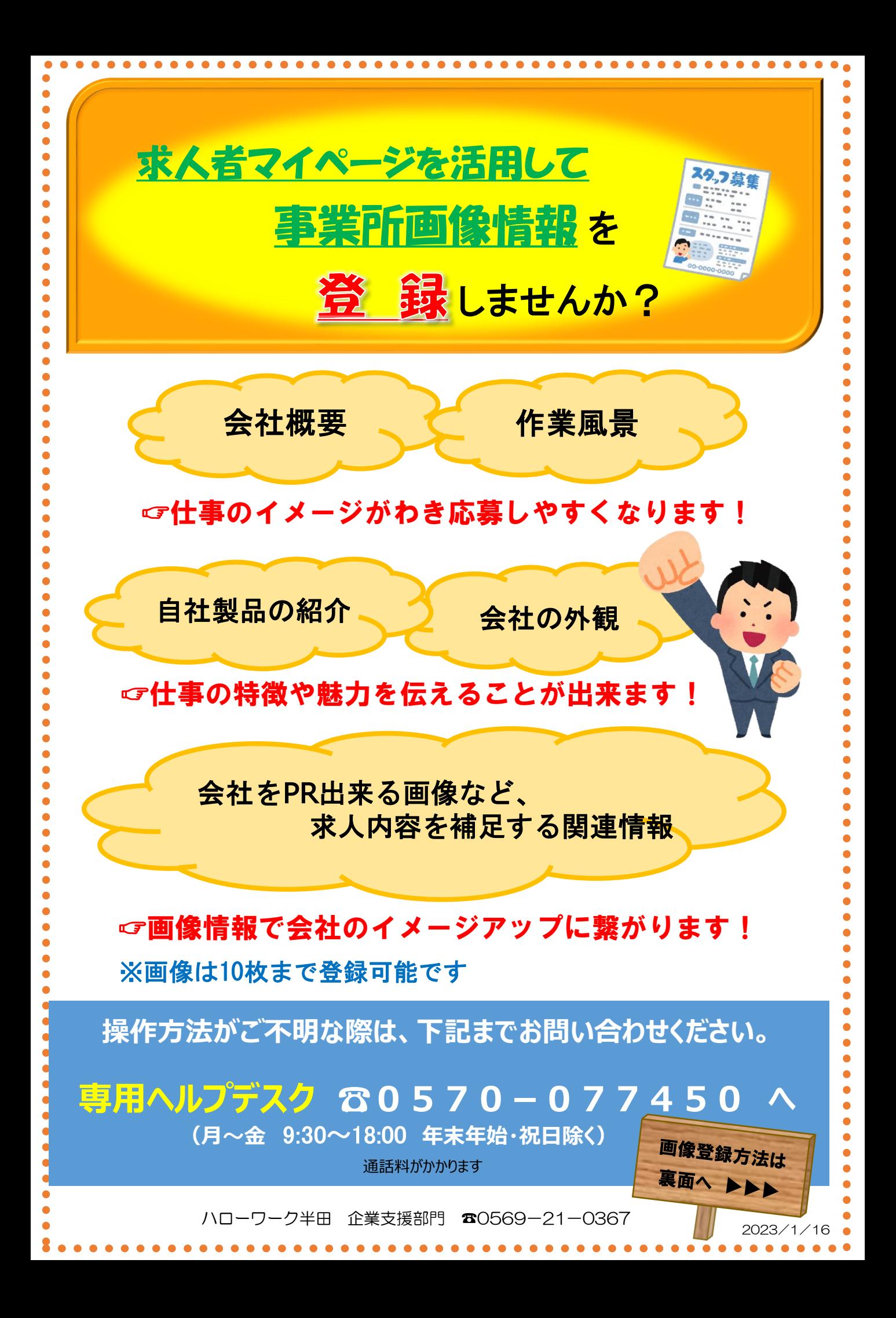

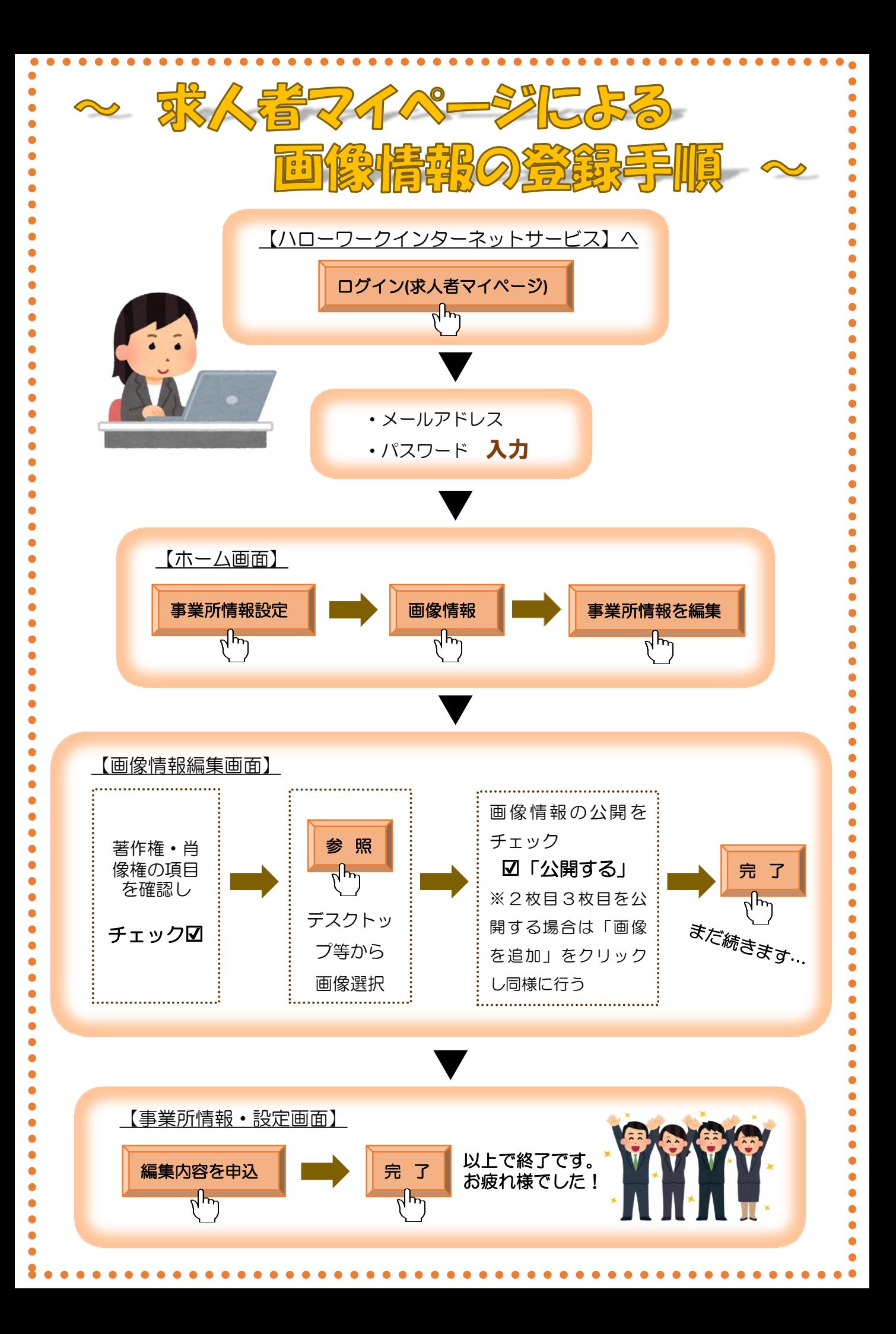

## 求職情報の検索(求人リクエスト機能)

求職情報検索では、全国のハローワークに登録している求職者のうち、求職情報を公開している求 職者に限定して、希望条件など(氏名や年齢・住所などの個人情報は除く)の情報を確認すること ができます。

求人条件にマッチする求職者には、リクエスト(応募勧奨)を送ることも可能です。

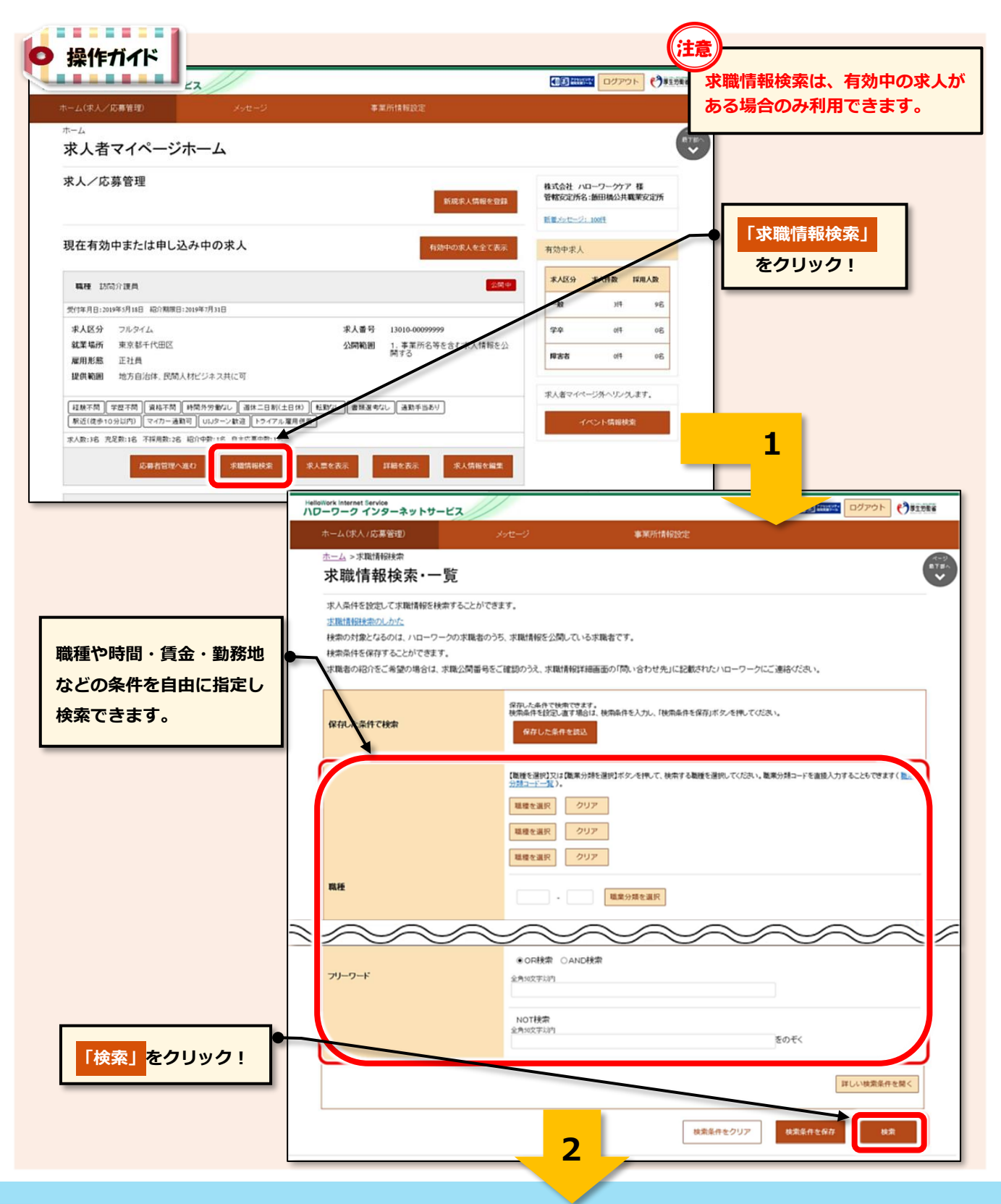

**53**

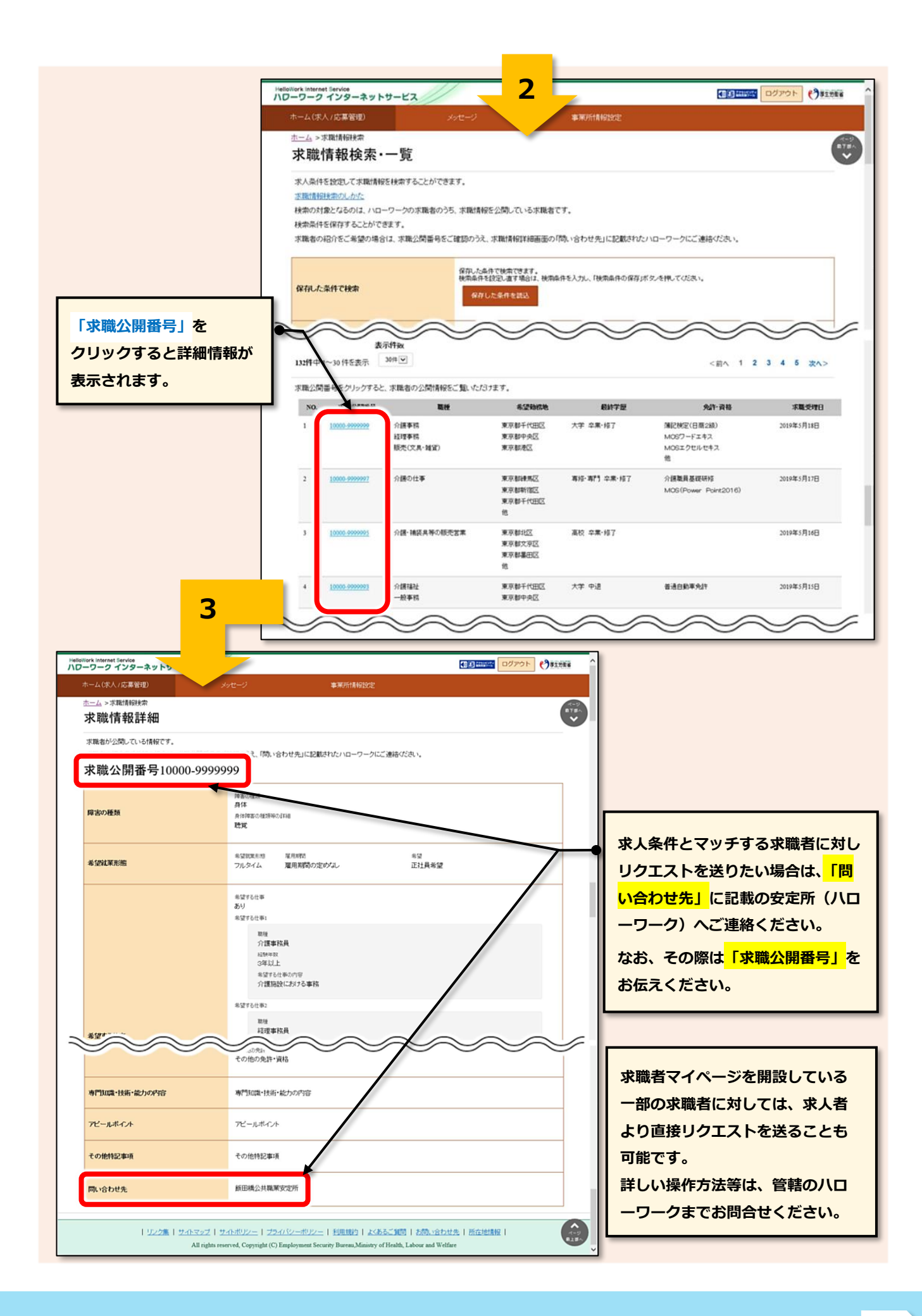

HelloWork Internet Service